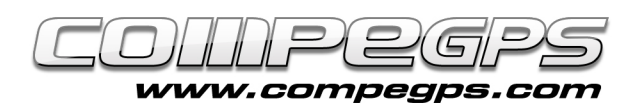

# 7 ventajas de la version 7

Acaba de aparecer al mercado la nueva versión de CompeGPS Land, y pensamos que puede ser interesante haceros saber las novedades y los cambios más importantes que conlleva. La evolución de este programa presenta una nueva interfaz que nos permite utilizar rápidamente todas las funciones disponibles, así como una eficiente y revolucionaria forma de conectarse a los dispositivos GPS. La nueva versión 7 ha actualizado los receptores GPS con los cuales puede trabajar, y además de hacerlo con Magellan, Garmin y Lowrance, ahora nos permite conectarnos

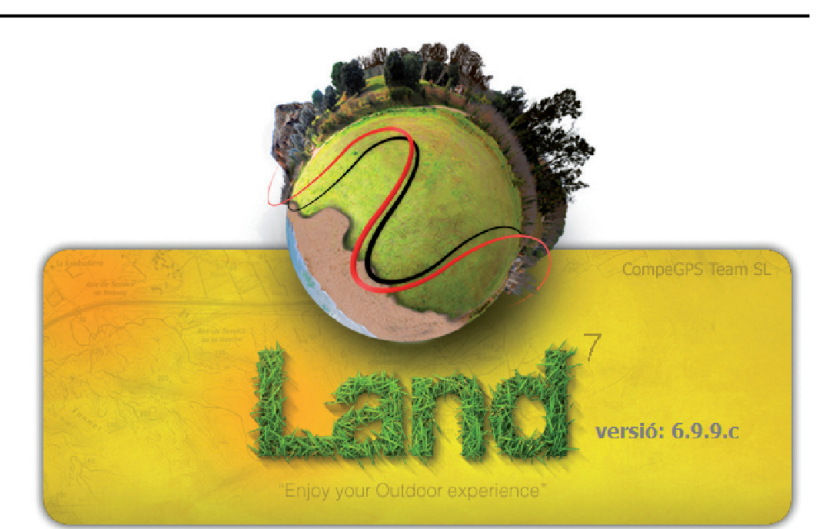

con TwoNav Sportiva, TwoNav Aventura (y cualquier receptor TwoNav), iPhone y Evadeo, simplificando la carga y descarga de rutas, waypoints, tracks y mapas con todos estos navegadores de última generación. Otro cambio a destacar es el nuevo motor 3D que nos permite mostrar con relieve todo tipo de mapas (topográficos, vectoriales, imágenes por satélite, etc.), y nos permite, además, hacerlo directamente sobre la pantalla principal. Pero esto no es todo.

Si entráis en www.compegps.com y descargáis la última versión de CompeGPS Land podéis descubrir, por vosotros mismos, las sorpresas que esta nueva versión esconde. Hay que tener en cuenta que esta es una nueva versión del programa, por lo cual hará falta adquirir también una nueva licencia y registrarla. Para los usuarios de CompeGPS Land que activaron la versión 6.x o previas durante el año 2009 o 2010 **la actualización a la versión 7 es gratuita**. Por aquellos que la activaron antes del 2009, CompeGPS permite adquirir la nueva versión 7 a **un precio reducido de 39€**. Si queréis continuar manteniendo la versión anterior y simplemente probar la nueva, podamos instalarla en una nueva carpeta. De esta manera mantendremos ambas versiones del programa. En la versión de prueba de CompeGPS Land 7 podremos utilizar todas las funciones durante un mes; pasado este tiempo sólo dispondremos de las funciones básicas. Podemos descargarnos la versión 7 de CompeGPS Land en la web www. compegps.com, en la sección Descargas (figura 1). Para instalarla seguiremos las instrucciones del **[capítulo](http://www.compegps.com/?lang=1es&opcion=5_6) [2: 'Primeros pasos'](http://www.compegps.com/?lang=1es&opcion=5_6)**, publicado en Natura y Aventura, 35. Si instalamos el programa en la misma carpeta que la versión anterior, CompeGPS Land 7 nos respetará las opciones y especificaciones escogidas anteriormente. Cuando ejecutamos la nueva versión por primera vez nos aparece un aviso

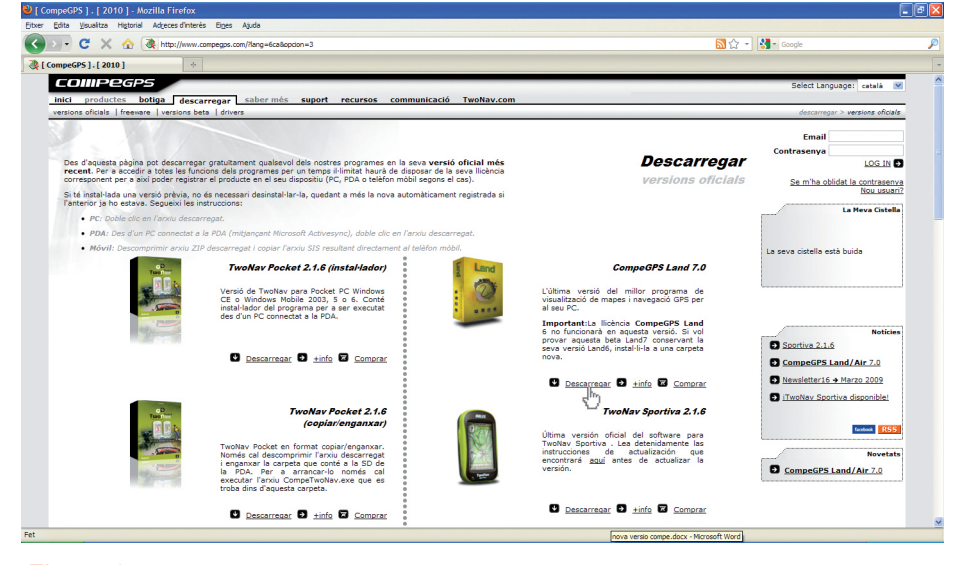

#### Figura 1

que nos recuerda que tenemos que activar la licencia (figura 2). Lo primero que tendremos que hacer es comprarla (aunque para nosotros sea gratuita, debemos realizar los mismos pasos). Se abrirá el navegador con la página de CompeGPS. Nos dirigiremos a la pestaña Productos > Tierra, dónde clicaremos en la opción 'Actualización a la versión 7'. En la nueva ventana, a la izquierda, clicaremos sobre la opción 'Actualización a la versión 7 - Licence 39€. Se abrirá la ventana de la promoción (figura 3) que nos permite obtener de forma gratuita la nueva versión si habíamos activado la anterior después del 1 de enero de 2009. Para hacerlo hace falta introducir el código de registro que utilizamos en su día y que, si realizamos la compra en línea, tendremos aún

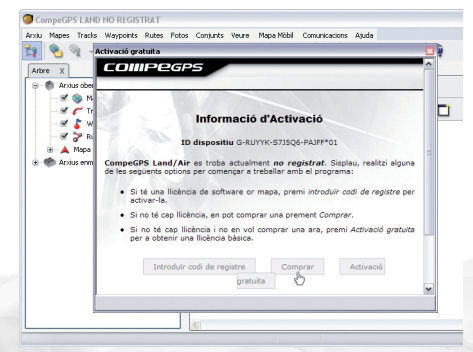

#### Figura 2

en nuestro email. Si compramos el programa en CD, lo tendremos en una cartulina dentro la caja original. Nos dirigiremos a 'Ver la Cesta' y finalizaremos la compra. Si nuestra versión cumple los requisitos

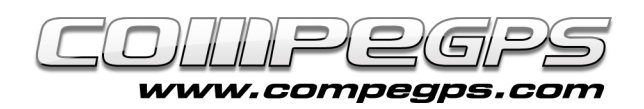

mencionados, veremos como el precio del pedido pasa a ser 0€. Una vez finalizada la compra (hemos de identificarnos en la web con el nombre de usuario y clave de acceso) recibiremos por correo electrónico el nuevo código de activación. Para introducir el código en el programa, ejecutamos CompeGPS Land, y en la pestaña 'Ayuda' clicaremos en la opción 'Info de activación'. Una nueva ventana nos permitirá introducir el código y disfrutar de todas las novedades de CompeGPS Land 7.

#### **1 - NUEVA INTERFAZ DE USUARIO MEJORADA:**

Al primer vistazo descubriremos, una vez abierta la aplicación, el nuevo diseño de la interfaz y un nuevo icono en la barra de herramientas. Este botón nos da la opción de trabajar en un nuevo sistema multiventanas que nos permitirá visualizar toda la información que deseamos dentro de la misma pantalla, como por ejemplo la figura 4, dónde veremos el árbol de datos, el mapa con el track, la perspectiva 3D del itinerario y la gráfica altimétrica del recorrido, todo en la misma pantalla.

# **2 - NUEVO SISTEMA DE ACTIVACIÓN DE MAPAS:**

La mejora más importante de esta versión es, probablemente, el nuevo proceso de activación de los mapas, mucho más simplificada y efectiva. A partir de ahora para activar los mapas en los dispositivos GPS (Aventura, Sportiva, iPhone y Evadeo) no hará falta registrar-

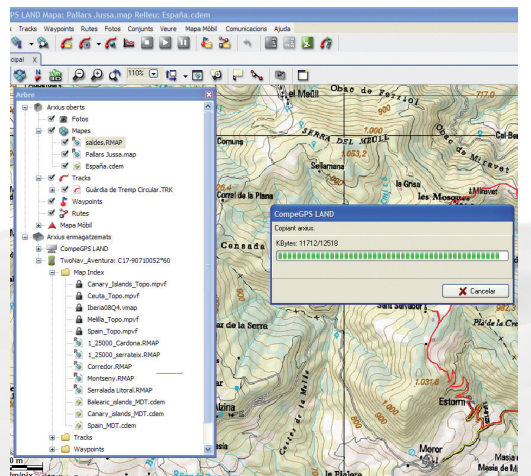

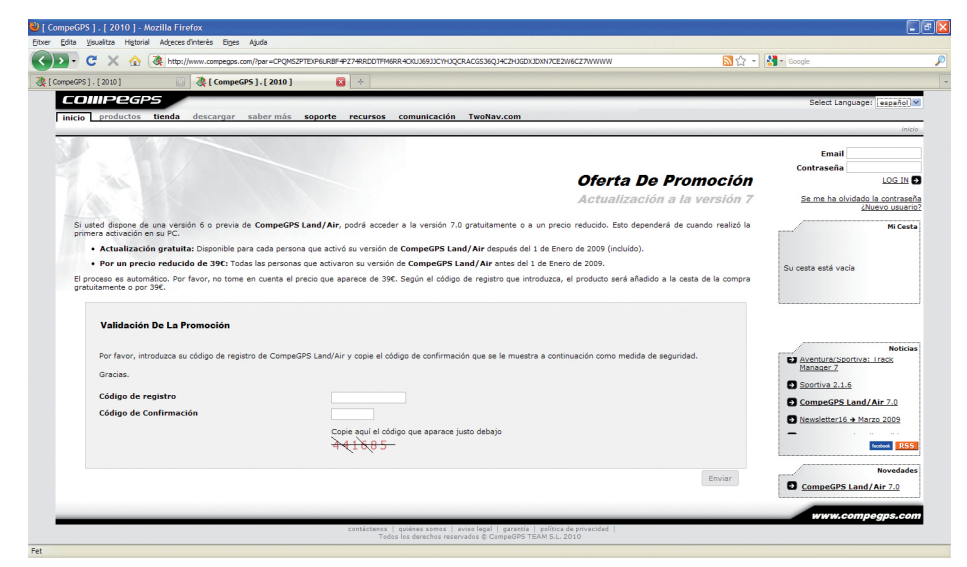

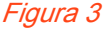

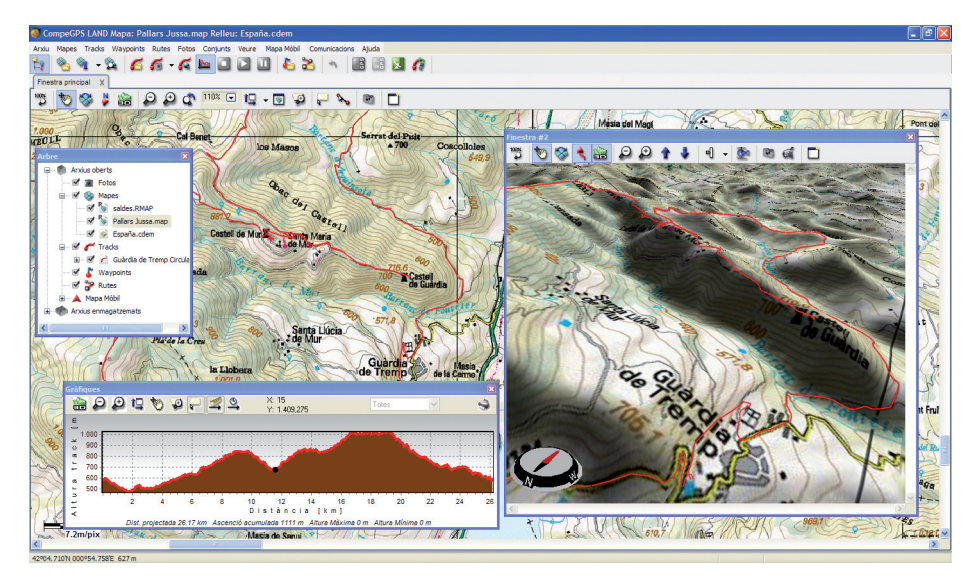

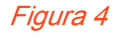

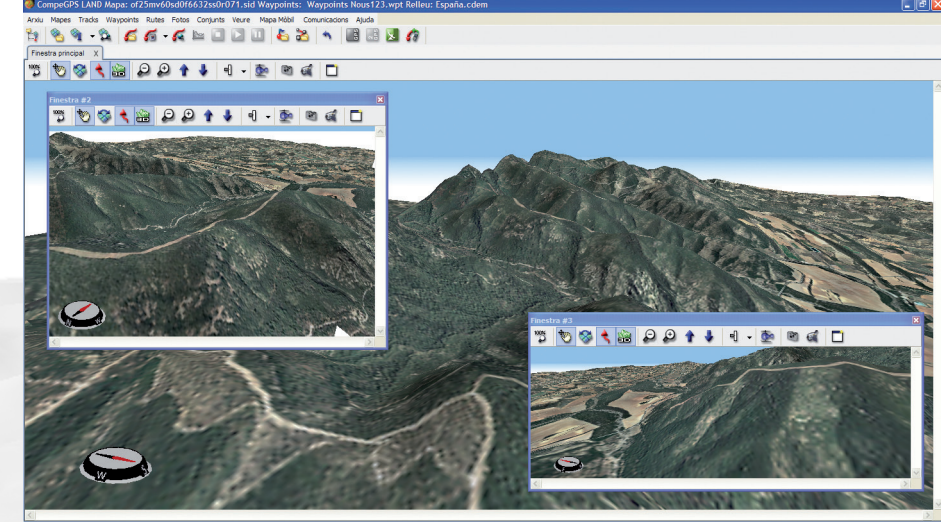

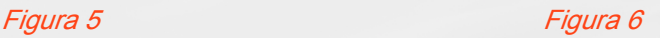

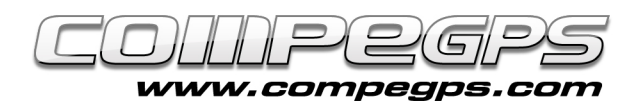

los en la web y descargar archivos clave. La nueva versión de CompeGPS Land activa los mapas simplemente arrastrándolos al árbol de datos, dónde ahora aparecen los dispositivos conectados al ordenador (figura 5).

## **3 - NUEVO SISTEMA 3D AVANZADO:**

CompeGPS Land 7 posee la función 3D integrada directamente en la ventana principal, con un nuevo motor 3D más avanzado, flexible y eficaz que nos permitirá dar una nueva dimensión a nuestros mapas (figura6).

# **4 - TRACK / NORTE ARRIBA:**

Un nuevo icono que descubriremos en la barra de herramientas es esta, la cual permite posicionar el mapa y orientarlo hacia el norte. Esto es necesario porque la nueva versión de CompeGPS Land permite girar el mapa y orientarlo en cualquier dirección.

# **5 - BRÚJULA:**

La brújula que hasta ahora existía sólo en el visor 3D se ha añadido a las vistas 2D. Esto permite una mejor orientación a la hora de trabajar y girar los mapas. Para configurar la brújula sólo hace falta ir al menú Archivo, opción Opciones, y allí clicar en la pestaña Vista 2D, dónde encontraremos la posibilidad de mostrar la brújula siempre, nunca o sólo al girar (figura 7).

#### **6 - INTEGRACIÓN DE LOS RELIEVES:**

Otra novedad de CompeGPS Land 7 es que el programa trae integrados los relieves de todo el país. Ahora no hará falta descargarse los relieves para poder visualizar los mapas en 3D, sino que ya vienen integrados en la gestión de los mapas. Con un mapa cualquiera abierto, si clicamos en el icono se cargará automáticamente el relieve de aquella zona. Aun así, CompeGPS pone a nuestra disposición los relieves disponibles de todo el mundo por así disponer de información sobre la elevación del terreno de cualquier región del planeta. Por acceder escogeremos la opción Abrir Mapa (Ctrl+M) del menú Mapas y buscamos, dentro de Mis Documen-

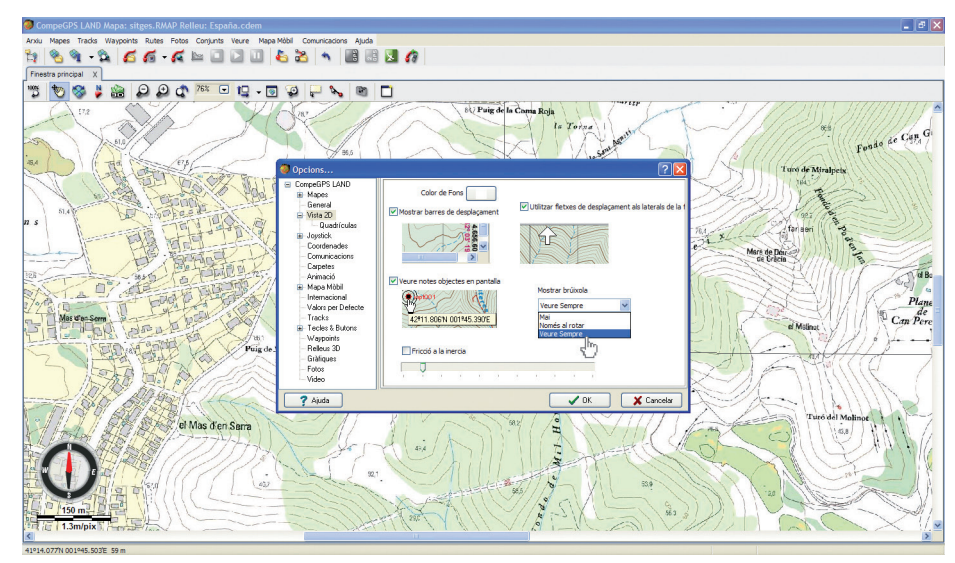

Figura 7

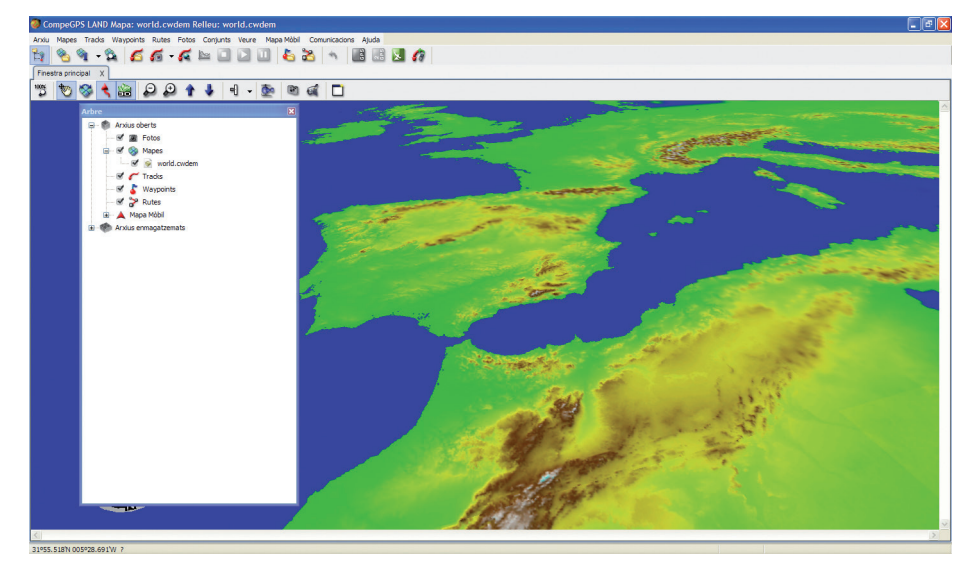

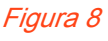

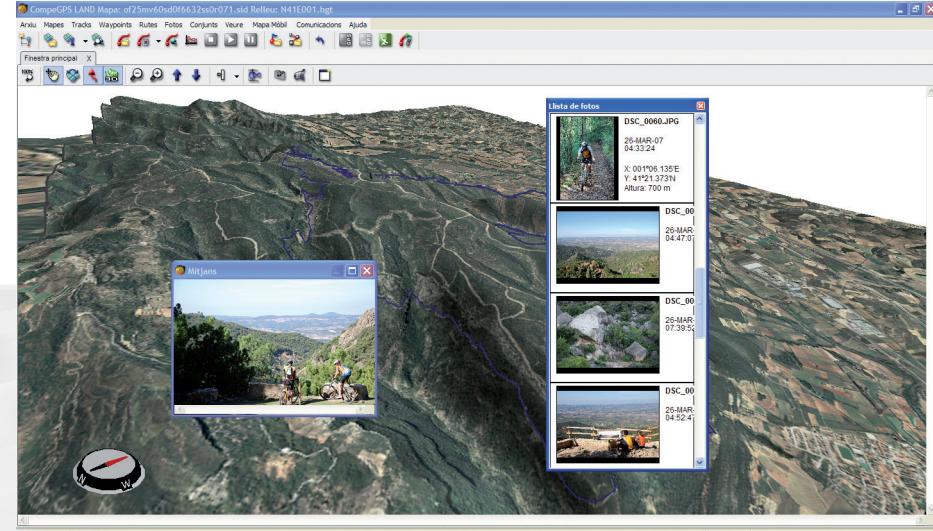

Figura 9

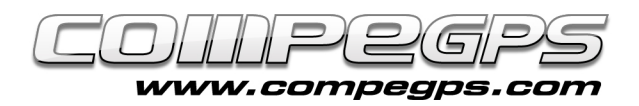

tos, la carpeta CompeGPS. En su interior hay una carpeta denominada Maps, dónde encontraremos el archivo world.cwdem. (figura 8).

## **7 - MÓDULO FOTOGPS INCLUIDO:**

La nueva versión ha incluido el paquete FotoGPS, que antes era necesario adquirir como un módulo aparte. Esta extensión del programa nos permite acceder a nuestros archivos de fotografías digitales \*.jpg y asociar las coordenadas de los puntos de track dónde fueron tomadas (figura 9).

### **BONUS 1 - CREACIÓN Y EDICIÓN DE LIBROS DE RUTA:**

Los amantes de la bicicleta de montaña están de suerte, pues CompeGPS Land 7 incluye también el módulo por crear y editar libros de rutas o roadbooks, que nos permitirán elaborar nuestros propios libros de ruta, cargarlos en el GPS o compartirlos con los amigos (figura 10).

#### **2- MAPAS GRATIS DESDE IN-TERNET**

Desde el Menú> Mapas> Abrir mapas, podrá ver que se han añadido muchos mapas de acceso gratuito (Figura 11). Tendrá por ejemplo, el mapa de España Topo 1:25 000, el mapa de Italia, de USA, de Cana-

dá y los mapas OpenStreetMap.

¡Disfrútalo!

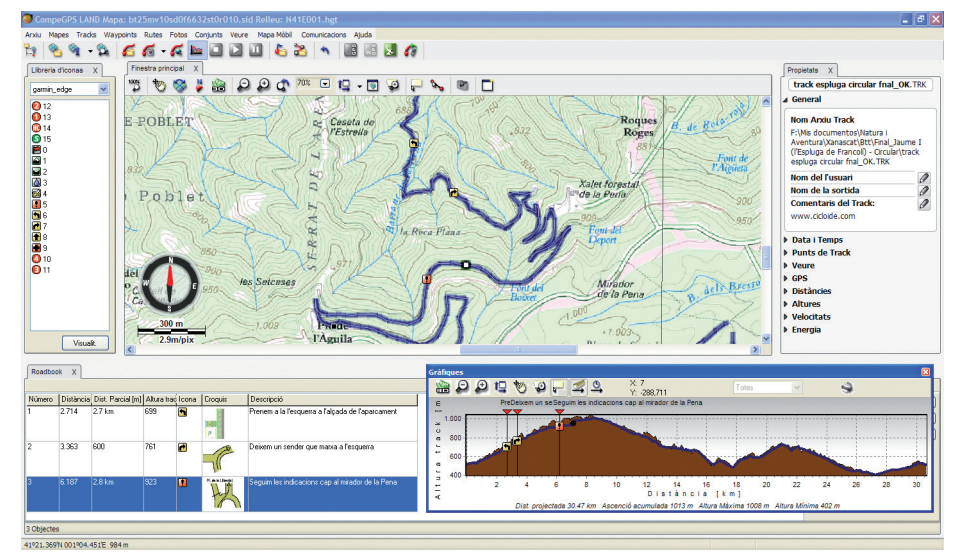

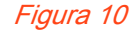

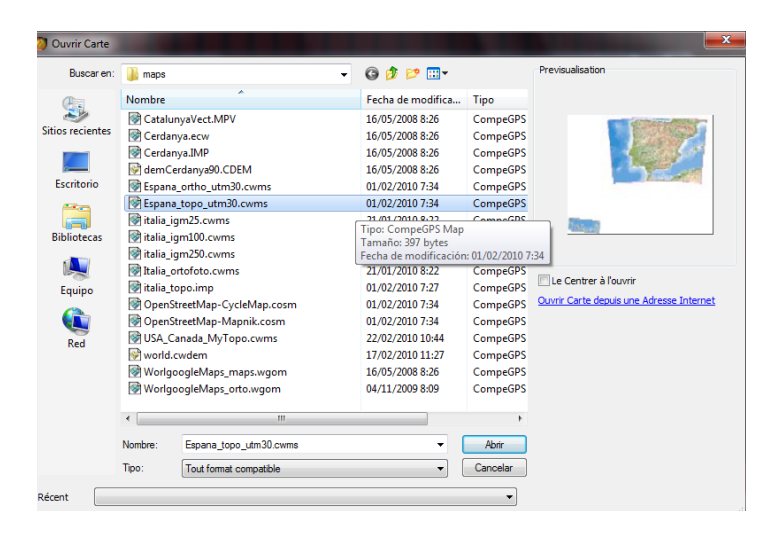

Figura 11